## Fiche Pratique

ssociation Iol 1901 Siège Ballan-Miré er Informatique **Vidéo Multimédi** 

# Itris MAJ le 28/07/2013

# **Présentation du problème (ou du souk)**

Vous achetez Windows 8 et la première question que vous allez vous poser : Comment vais-je pouvoir éteindre cette machine, c'est quoi ce cirque, il n'y a plus un seul bouton et pourtant il y en a partout... Après 30 mn vous avez des chances de trouver.

Puis vous vous dites comment je vais faire une recherche. Voilà un jeu intéressant, chercher le bouton de Recherche sans pouvoir taper Chercher évidemment, car vous ne l'avez pas trouvé. Par hasard ou à cause du raz le bol, vous allez balancer votre souris dans un coin et bingo y'a des trucs qui s'ouvrent. Réapprenez à jouer aux quatre coins…

Bon personnellement, je ne suis pas convaincu. L'écran d'accueil dit « Metro », est un truc pour fainéants qui n'y connaissent rien, qui veulent voir les nouvelles « People », de belles filles en photo, écouter de la musique au cas où ils seraient assez « bourrins » pour l'acheter. Bref vous avez l'impression d'être dans la salle d'attente de votre coiffeur ou votre médecin. Des trucs à lire, à écouter à voir, mais sans intérêt.

Enfin ce qui était en bas à gauche est en haut à droite (c'est évidement beaucoup mieux). Sous XP les fenêtres étaient plates, sous Windows 7, il y avait des nuances et du relief, sous Windows 8 on à l'impression de revenir à des fenêtres de Windows 97. C'est beau de vouloir faire moderne, mais c'est vieux jeu. Bref en 15 jours de recherche, dans tous les sens, j'aurai peut-être trouvé la bonne pioche, qui me donnera de belles fenêtres, sans avoir à taper Lapeyre dans la zone de recherche.

Bref j'ai eu la même impression que lorsque j'arrive dans un pays où la conduite est à gauche. Au volant c'est la panique. On n'a plus de repère, dans quel sens je dois m'enfiler dans le rond-point, suis-je bien du bon côté, mais où est la priorité… C'est pas fini.

Windows store, la boutique aux applications. J'ai l'impression d'utiliser un grand smartphone et c'est cela qui me désole, car ce dont j'ai besoin dans ce cas ce n'est pas de gadgets, mais des applications sérieuses en bureautique, multimédia (banc de montage vidéo par exemple), logiciel de maintenance et non pas des jeux à la c..

Et oui je ne veux pas avoir un téléphone Androîd qui ressemble comme deux gouttes d'eau à mon PC sous Windows 8. Désolé, mais pour moi l'usage ne doit pas être le même. Mon smartphone c'est bien, il tient dans ma poche et je peux m'y amuser à l'arrêt de bus (en faisant attention de ne pas me le faire piquer). Même que dés fois je peux téléphoner avec. Mais je n'ai pas besoin de deux téléphones un petit, et un grand qui ne téléphone qu'avec Skype. Je nettoie régulièrement la vitre de l'écran de mon smartphone, et j'imagine la crasse sur les écrans lorsqu'ils deviendront tactiles. Il suffira de les lécher le soir pour éviter d'aller au boulot de lendemain, vous serez suffisamment malade, pour tenir une semaine…

## **Mes conclusions**

Bien oui, je ne suis convaincu que de deux choses (un point très négatif et un point positif):

- 1. Une bonne perte de temps pour retrouver des commandes connues, délocalisées et virtualisées, donc il faut rechercher le bon mot, tout cela pour mettre à la place des vraies commandes, de belles nanas sur l'écran d'accueil. Donc on cherche, on cherche, on cherche…sans explication. Avec un peu de flaire on trouve. Mais c'est énervant donc épuisant.
- 2. Le démarrage et l'arrêt sont beaucoup plus rapides que Windows 7, mais lorsque vous avez des services et des applications qui se lancent au démarrage c'est beaucoup plus long. De même l'arrêt demande le double de temps.

## **La bonne idée sur le site de Microsoft**

Microsoft comprenant que cela allez faire râler dans les chaumières a pondu un document html d'une dizaine de pages, pour essayer de faire en sorte que vous vous y retrouviez. C'est une bonne idée, mais il y en avait une meilleure, très simple, celle de donner aux utilisateurs qui le souhaitaient, de pouvoir choisir entre l'ancienne interface et la nouvelle. C'était facile à faire, la preuve c'est que ce type de logiciel est déjà sorti, pour redonner le look de Windows7.

Voici les liens utiles :

# **Page générale**

On peut y revenir par tous les liens qui suivent

## *Découvrez Windows 8*

<http://windows.microsoft.com/fr-FR/windows-8/basics#1TC=t1>

## *Rechercher, partager, modifier les paramètres et plus encore*

<http://windows.microsoft.com/fr-FR/windows-8/charms#1TC=t1>

#### *Fermer une application, éteindre votre PC et plus encore*

<http://windows.microsoft.com/fr-FR/windows-8/settings-search-shutdown-basics#1TC=t1>

#### *Personnaliser l'écran d'accueil*

<http://windows.microsoft.com/fr-FR/windows-8/start-screen#1TC=t1>

#### *Nouveau, Actualiser et autres commandes*

<http://windows.microsoft.com/fr-FR/windows-8/app-commands#1TC=t1>

#### *Basculer entre les applications*

<http://windows.microsoft.com/fr-FR/windows-8/switch-apps#1TC=t1>

## *Ancrer une application : utiliser deux applications à la fois*

<http://windows.microsoft.com/fr-FR/windows-8/snap-apps#1TC=t1>

Pour le même prix, vous avez droit sur le site de Windows Microsoft à des vidéos, en anglais bien sûr. Vous ne pensez pas qu'ils vont faire l'effort de traduire. Mais on s'en fout, elles ne sont pas explicites… Vous l'avez compris, mon enthousiasme est délirant. Nous verrons dans quelques mois…

## **Les réglages de base**

## *Fenêtre de l'explorateur*

#### **Couper/copier/coller/supprimer etc.**

Ouvrez une fenêtre de l'explorateur

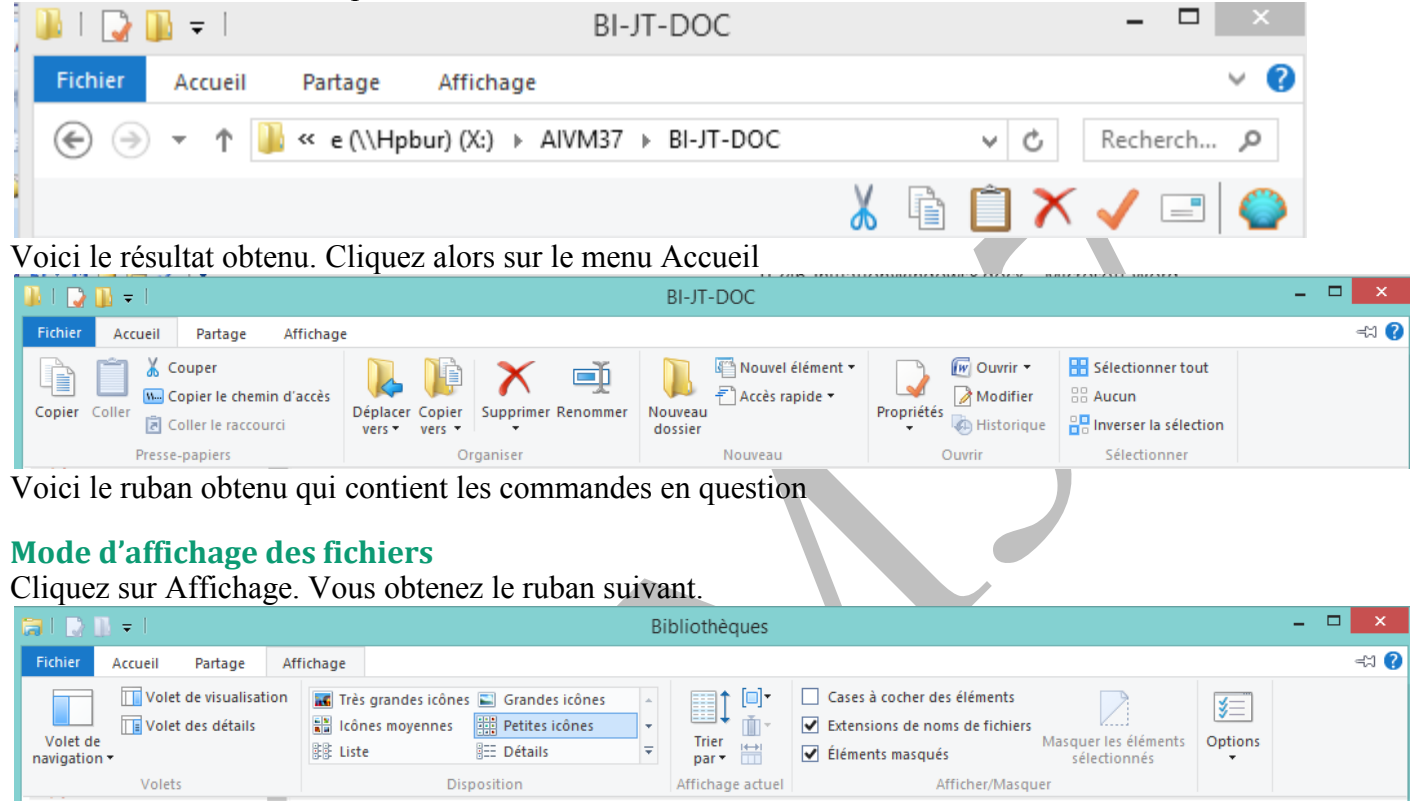

Petites icônes ou liste permet de gagner de la place. Cochez absolument Extensions de noms de fichiers et éléments masqués.

L'icône de droite « Options » permet de savoir quelles barres d'outils vous pouvez afficher.

#### **Affichage des partages**

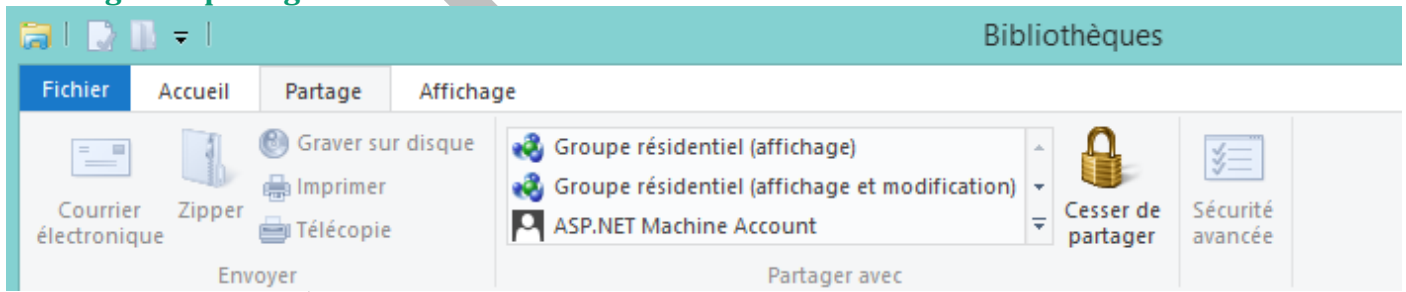

Vous pouvez ici définir les options de partage avec votre groupe résidentiel (un seul nom donné par Win depuis les versions 7 et 8.

## **Recherche**

Ouvrez la zone de recherche en utilisant <Drapeau> <F>, c'est plus rapide que cette stupidité de cogner la souris dans les coins (Premier écran page suivante).

## **Partage et groupe résidentiel.**

Tapez groupe résidentiel dans la zone de recherche. Sélectionnez Paramètres (Voir écran ci-dessous)

## Fiche Pratique

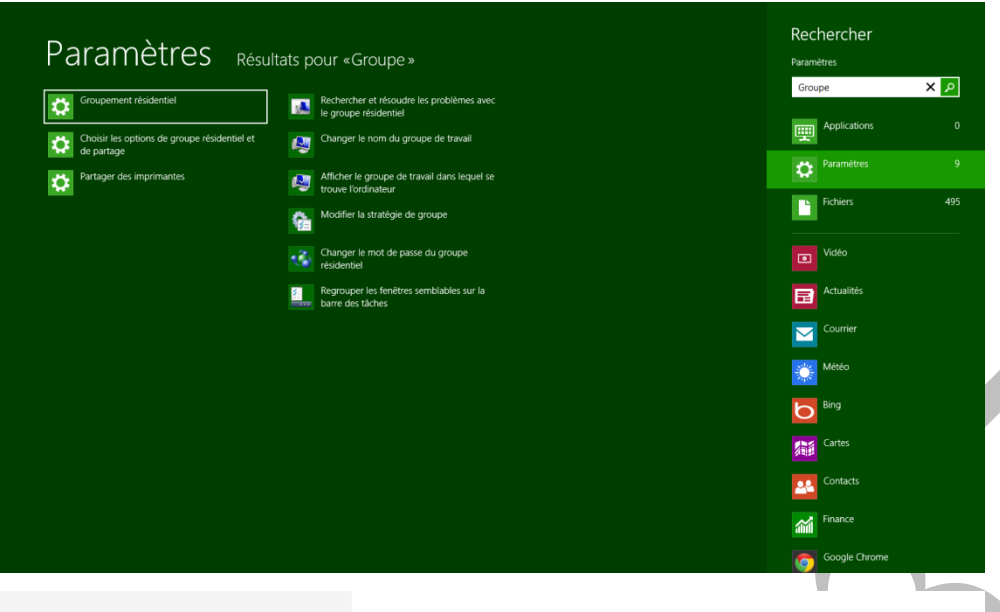

Bibliothèques et périphériques

 $\overline{\phantom{a}}$ 

Lorsque vous partagez du contenu, d'autres membres du groupe résidentiel peux<br>mais vous seul pouvez le modifier

Les éléments correspondant apparaissent alors.

Sélectionnez « groupement résidentiel ».

Vous obtenez l'écran suivant :

J'ai caché ici le nom du groupe résidentiel proposé par Windows au premier PC installé sous Windows 7 ou 8. Il faut garder ce code prcieusement pour pouvoir l'utiliser sur tous ces ordinateurs reliés en réseau wifi et (ou) filaire.

Vous pouvez déplacer les curseur pour les éléments à partager.

#### Personnaliser Utilisateurs Notifications Rechercher Partager Général

Paramètres du PC

Confidentialité Périphériques Sans fil Options d'ergonomie Synchroniser vos paramètres

Windows Update

Partagé Partagé Appareils multimédias Autoriser tous les appareils du réseau, tels que les télés et les consoles de jeu, à lire moi  $\mathbf{r}$ Activé

Partagé

Partagé

Appartenance .<br>Si une personne veut rejoindre votre groupe résidentiel, donnez-lui ce mot de passe

ittez le groupe résidentiel, vous ne pourrez pas accéder aux bibliothèques ou aux